# HELP WANTED

We need to expand our base of operations. The more members we have, the more people who know we exist, the more knowledge we'll accumulate in the areas of program and hardware availability, and the more influence we'll have in the marketplace. I see ads for systems configured for CP/M and Northstar. If we had 300 eligible buyers we could probably convince a software· developer to also implement a Micropolis version of the system.

I know that all of you don't have the time or the inclination to write articles for the newsletter. But I really need each and every one of you to assist in documenting the Group's knowledge and in expanding its sphere of influence. Here's how.

- (1) MUG exists. Tell your friends, your computer store, your club, your customers.
- (2) Send me a list of your friends, computer store, club and customers. The response to my writing to people directly has been good.
- (3) Send me a list of your commercial software. It doesn't have to be an article just the name, cost, where available, and a few choice words expressing your opinion of the package.
- (4) Send me a disk of your non-commercial software. I'll add it to the library, copy the library back to your disk and return your disk. Please include return postage.
- (5) Send me a list of your peripherals. State whether serial or parallel. For each device, tell me about its dependability, its assets and liabilities. This information will aid me, or anyone developing software for the group, to insert code for customization.

AN 'IN-PLACE' SORT

 $\checkmark$ 

by Ed Burkhardt, Box 97, Mequon WI 53092

The following listing, GENSORT, is a routine that I have incorporated intq my business software. It is generally used when a few items are added to a data list at a time. Larger files required building a new file while sorting. This was time: consuming and hard on the equipment. In addition, it required maintaining two copies of each data disk (the current file and the file that had just been re-ordered).

This program is contrived to take the last few records and blend them into batches taken from the old file, in order. The batch size is determined by the amount of available memory (which is measured by the SPACELEFT function in MDOS).

As each consecutive batch is read from the file, any data from the reserve list (received from the end of the file) is blended into the current batch. Data replaced by the insertion is exchanged in the reserve batch.

Ultimately, the reserve batch contains the data belonging at the end of the file, and is placed there at the conclusion of the run.

Also of interest in the program (and not found in the literature) is the use of the backslash "\" for intergral division. When using terminals equipped with this key, a good deal of time and memory is saved by not having to code the INT(var) device.

10 GENSORT by Ed Burkhardt, 12/10/80 20 Ţ. 50 CLEAR SCREEN WITH YOUR SYSTEM COMMAND ~ Ţ

# MUG Newsletter  $# 7$  - February 1981

Page 2

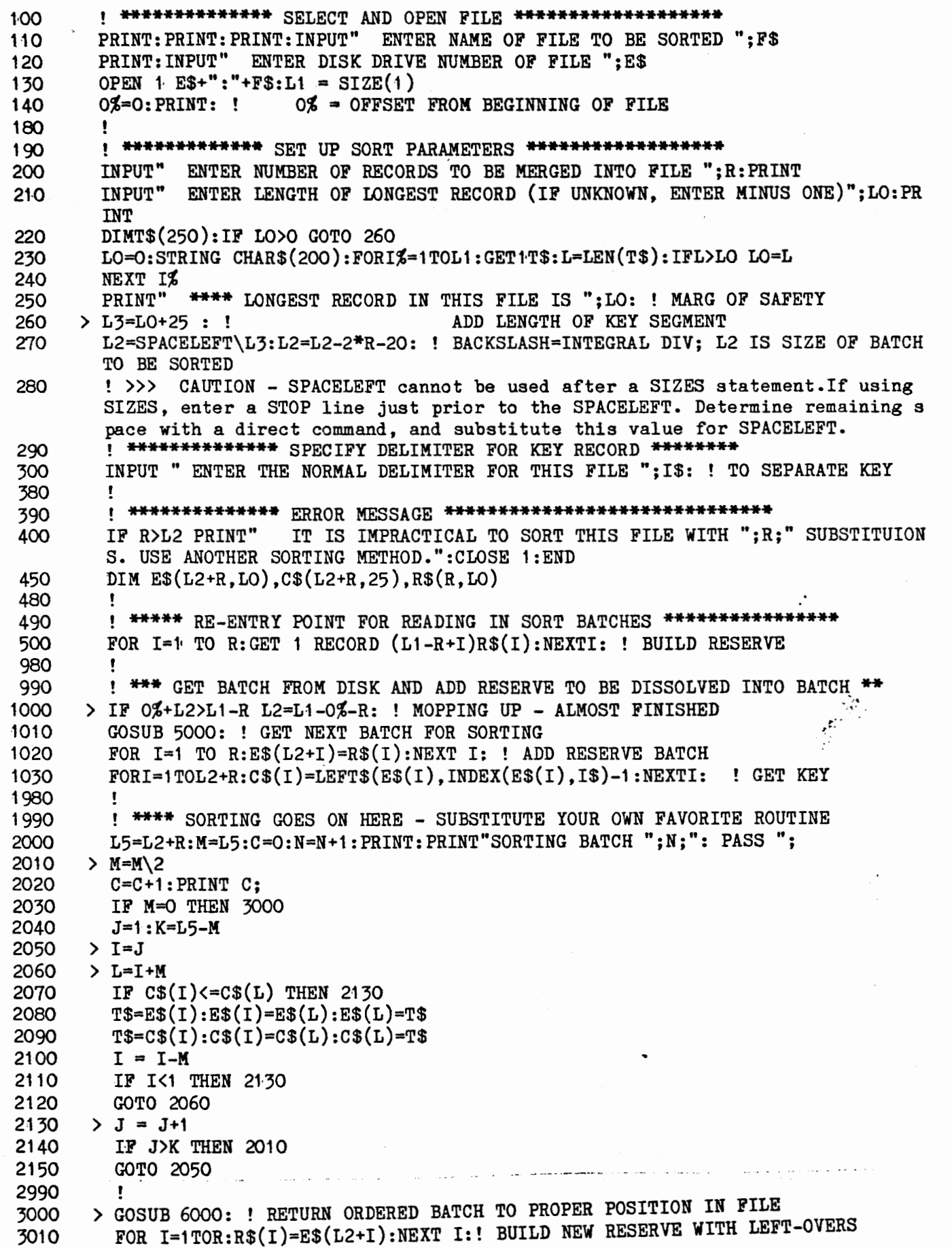

MUG Newsletter  $# 7$  - February 1981

IF (O%+L2)<(L1-R) O%=O%+L2:GOTO 1000: ! GO BACK FOR NEXT BATCH 3020 3980 <sup>r</sup>! \*\*\*\*\*\*\*\*\*\*\*GOING HOME!! \*\*\*\*\*\*\*\*\*\*\*\*\*\*\*\*\* 3990 0%=0%+L2 4000 FORI=1TOR:PUT 1 RECORD(O%+I)R\$(I):NEXT I: ! REPLACE RESERVE 4010 4020 CWSE 1 PRINT: PRINT: PRINT" >»»»>~>»»>»> FINISHED ! ! ! ! " 4030 4040 END Ť. 4960 4970 . 4980  $\mathbf{I}$ ' \*\*\*\*\*\*\*\*\*\*\* GET BATCH FROM DISK \*\*\*\*\*\*\*\*\*\*\*\* 4990 5000 >< FOR I%=1TOL2:GET1 RECORD(O%+I%)E\$(I%):NEXTI%:RETURN 5980 ! ! \*\*\*\*\*\*\*\*\*\*\* REPLACE SORTED BATCH 5990 6000 >< FOR I%=1TOL2:PUT1 RECORD(O%+I%)E\$(I%):NEXTI%:RETURN

### EDITOR'S COMMENT

ALL RIGHT! Now there's a handy program, Ed. Just the thing for my address lists. Just the thing for anyone's sorted list. I can't say I've figured out exactly what you're doing - yet. But I will. Anyway, it works. However, the field you are sorting on is at the front of the record. I wanted to sort on the sixth field. To allow sorting on any field, I changed your code as follows:

..205 INPUT " ENTER (START=0) NUMBER OF FIELD ON WHICH TO SORT";  $T:PRINT$ 215 DIM D\$(250) 1030 FOR  $I=1$  TO  $L2+R:D$=ES(I): IF T=0$  GOTO 1040 1035 FOR  $Q=1$ <sup>t</sup> To  $T:B=INDEX(D$, IS):D$=RIGHT$(D$, LEN(D$)-B):NEXT Q$ 1040 C\$(I)=-LEFT\$(D\$,INDEX(D\$,I\$)-1•):NEXT I:! GET KEY

If one is sorting on a short key, say a 5-digit ZIP code, you could add a prompt which asks for field length. The variable receiving the answer would replace "25" in lines 260 and 450. This would save memory space, allowing larger batches. I have another comment about your selection of variables, but that will wait until next month. The program will be speeded up a bit if you put your 5000 & 6000 subroutines inline. Finally, the backslash key on a VG is CNTL SQUARE BRACKET (also useful to know for the BONJOEL database system).

. . . . .

### COMMUNICATIONS PLUS

 $\blacksquare$ 

I

 $\begin{pmatrix} 1 & 1 \\ 1 & 1 \end{pmatrix}$ 

" is a second to the control of the control of the control of the control of the control of the control of the<br>The control of the control of the control of the control of the control of the control of the control of the c  $\mathbf{I}$ 

by Bob Barnum, 1500 S. Ridge Rd., Beloit, WI 53511 WB9UBM

Enlighten MDOS with this console driver (and turn on your modem).

This program was written for SOL-20 using Micropois D.O.S and 8080 assembly language. However, it could be easily modified for other MDOS systems by changing the input, output, and the CRT driver ports.

The program takes the place of the MDOS (CDIN) Console Device Input and gives the user the following advantages; direct control of RS232 input and output, the ability to act as a teminal and be compatable with any modem that uses the RS232 interface.

Once the program is assembled it can be executed by simply typing EXEC DOOO or by saving it as a 1B (auto execute). I prefer the latter. Once the program starts, it loads the new value of CDIN at 04F6 in the @CIOTABLE of the RES module, and (text continued on Page 7)

MUG Newsletter  $# 7$  - February 1981

ADDR B1 B2 B3 E LINE LABEL OPCD OPERAND

Ë Nį

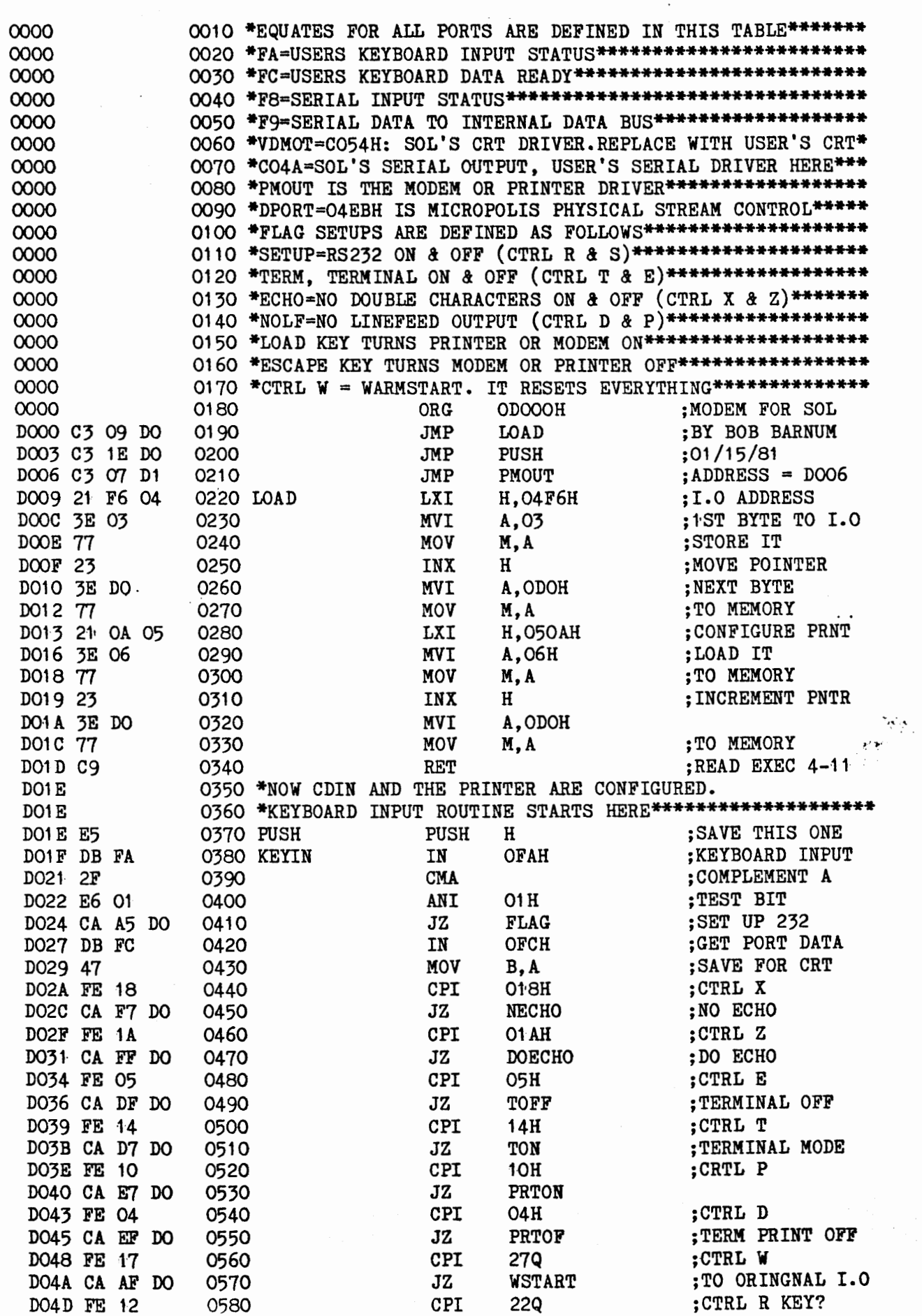

Page 4

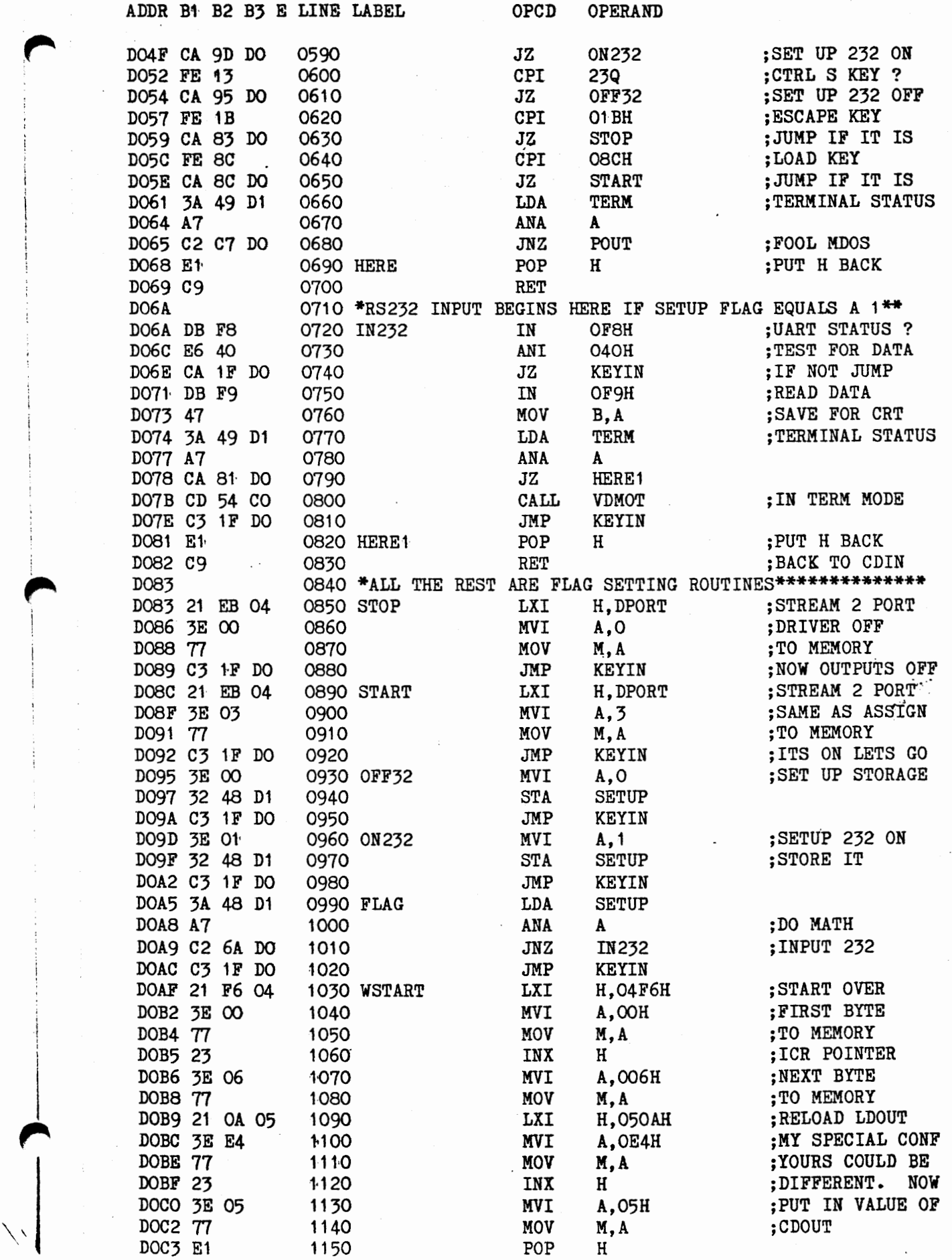

I

l

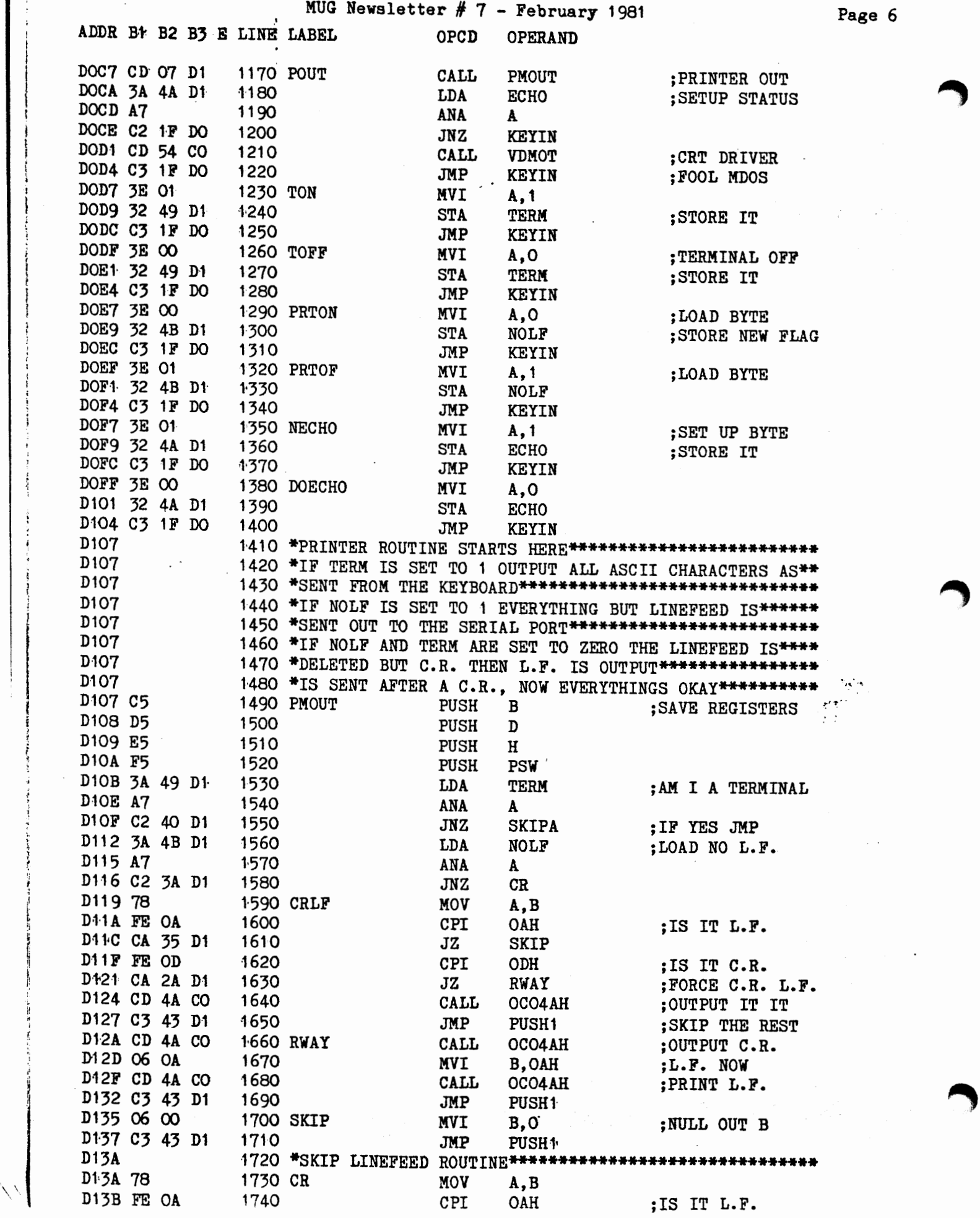

# MUG Newsletter  $# 7$  - February 1981· Page 7

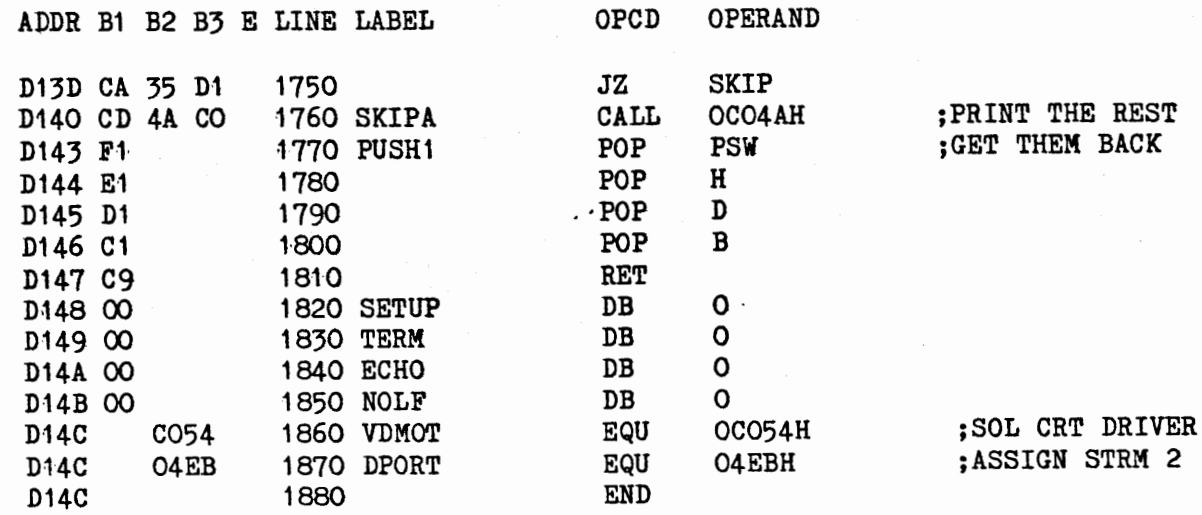

ERRORS THIS ASSEMBLY 0000

### (text continued from Page 3)

the new printer configuration is at location OSOA. The new value of CDIN is equated to D003 and the printer is configured at D006. These are the new entry points of CDIN and LDOUT. All MDOS commands remain the save but now there is more control over the situation. I might note that the keys that I am using could be changed to suit your system by changing the control characters. For output to the printer or modem, press the LOAD key. Press the ESCAPE key to turn off the driver. This is handy when sending programs via the modem. When sending source or BASIC files, it keeps the guy on the other end from seeing errors when appending or loading a file. An example would be to press the ESCAPE key, load or append the selected file. Now type LIST, press the LOAD key and RETURN key. The program was just listed as if he were typing in a program, and believe me, I can't type at  $300$  baud.

Also I might note, that for some reason which is unclear to me, Micropolis software outputs a linefeed and carriage return instead of the opposite. This is taken care of in the printer driver, so it is compatible with systems like CP/M. The other feature I have added is to delete linefeed output. The MOOS LINEEDITOR only looks at a C.R. at the end of a line of text. That is quite apparent if you dump memory and look at the hex format. Therefore, when sending source programs between MDOS systems, the linefeed option must be used, which is CTRL D. An example is to press the ESCAPE key, CTRL D, type LIST, press the LOAD key, and press RETURN. The program in the LINEEDITOR will be listed as usual, but the computer on the other end will be receiving the listing correctly. The CRT works correctly because all of the magic is done with the printer driver. Now press CTRL P to get back the C.R. and L.F. option.

Turn on the RS232 input by using CTRL R and turn it off with a CTRL s. When the program is initialized, it sets up the input and output to an off state. The terminal mode is executed by pressing CTRL T. When exiting the terminal mode, press CTRL E. Also note that CTRL R must be pressed to receive data.

The program flow for the terminal mode is explained for the person who may not have any experience in assembly language. After the program is executed, CDIN is looking for a key to be depressed; if it is a CTRL T it is compared at line 500. When statement at line 510 is true it then jumps to TON (1230) which loads the byte defined as TERM with a one. This sets up KEYIN and IN232 for the terminal mode. After jumping back to KEYIN, and assuming a key is pressed, the character will be stored in the B register at line 430. If the character passes by all of the masking routines, TERM is loaded at line 660 and is tested at 680. Since JNZ (jump not zero) is true we jump to POUT (1170) which calls PMOUT (the printer driver). The next call

# MUG Newsletter  $# 7$  - February 1981 Page 8

is SOL's CRT driver if the echo byte is a zero. If the echo byte is a one, then the JNZ takes effect, and this skips the CRT. The echo is on when CTRL X is pressed, and off if CTRL z. In either case, we jump back to KEYIN and stay in this loop until CTRL E is pressed. IN232 is handled almost the same way and it also loops back to KEYIN as long as a (C9) RET isn't encountered. This way MDOS doesn't even know we're there, so there aren't any error messages from the MDOS system.

The last function is to get everything back in it's original configuration. CNTL W is the warmstart routine (WSTART). It loads the @CIOTABLE and the @LIOTABLE with the original configuration and jumps to warmstart (04E7H) to reset the system.

The most time consuming part of the program was to find the byte that controlled the printer output. After many hours of looking and dumping memory, I listed SYSQ1 and SYSQ2 on the LINEEDITOR and came up with D1PORT for the logical stream output control byte and D2PORT (04EBH) as the printer control byte. Therefore, all that has to be changed is the number for D2PORT. By changing the byte to a three, the output echos anything that is displayed on the screen. Change the byte to a zero and the output stream is turned off. Also, I might mention that the printer driver is for a KSR 33 and it should be compatible with most serial printers.

In conclusion, this routine will save you time and be handy for using the RS232 interface when controlling the input or output of the modem. Also the ability to use things like the computer bulletin board services is an asset. The modem, by the way, is a DCAT, and it works very well.

# EDITOR'S COMMENT

EDITOR S COMMENT<br>I haven't tried this, other than entering and assembling it. For those with SOL's and<br>a communication need, it should work with minor modification. For other systems, one may have to not only change the port and driver references, but will have to make some changes in control keys and the load address. Since it is well documented, a lot of you will be able to play with it. If Bob, or anyone else, gets it running on other systems, I'll re-publish it. I'd prefer seeing all port, driver, and control, key references on the front of the program as LABELS and EQUATES. For example:

0010 KBINPUT EQU OFAH ; SOL KEYBOARD INPUT 0390 KEYIN IN KBINPUT ;KEYBOARD INPUT

I believe that the Vector Graphic port addresses should be changed as follows: FA=00, FC=01, F8=02, F9=03. If you have a Bitstreamer II, you may have your modem set at 04 and 05, or about forty other places. I haven't looked up the CRT or serial drivers, but they'll be dependent on whether you have a 48K or 56K system.

In almost all cases, you will have to modify the load address. At least I don't have any memory at DOOOH. SOLs can use system RAM at CBOO, 56K VGs can use FCOO. Don't take my word for this stuff as I haven't tested it. Whatever you use, you'll have to change lines 180, 260, and 320 to equate to the new load address.

 $\frac{1}{2}$ 

### LETTERS

Buzz,

I am pleased to announce the availability of discount purchase prices on all Systema-<br>tion software products to active members of the Micropolis Users Groups. tion software products to active members of the Micropolis Users Groups.

Effective February 1,1981·, and continuing for a period of 60 days, members may purchase any of our products directly from Systemation at a discount of 10%. Optionally, products may be purchased through any of our authorized dealers at the suggested

retail prices. In this instance, if membership in MUG is noted on our Customer License Agreement Registration card, Systemation will directly return a cash rebate of 15% to the member. Please do not request a discount from the dealer, as it may impose an undue accounting problem for them.

At first glance, the difference in discount rates might appear illogical. However, this philosophy was adopted for a very specific reason. We have made every attempt to price our software packages as reasonably as possible, and I believe that a comparison with other vendors will bear this out. Quite frankly, continuation of this discount program, after the "60 day trial period", will be possible only if it creates an increased sales volume. To this end, we feel that encouraging dealer cooperation will be most beneficial to all. If any MUG member patronizes a dealer who does not represent Systemation, please urge them to contact us. To further encourage support for this project, we have "relaxed" our initial order requirements for any new dealer referred by a MUG member.

In closing, let me commend you on an outstanding job in organizing and maintaining the Micropolis Users Group. If we may offer any support or assistance to the Group, or individual members, please do not hesitate to contact us.

### Software Price List

 $\blacktriangle$ 

 $\overline{\phantom{a}}$ **r** 

 $\hat{\mathcal{N}}$ 

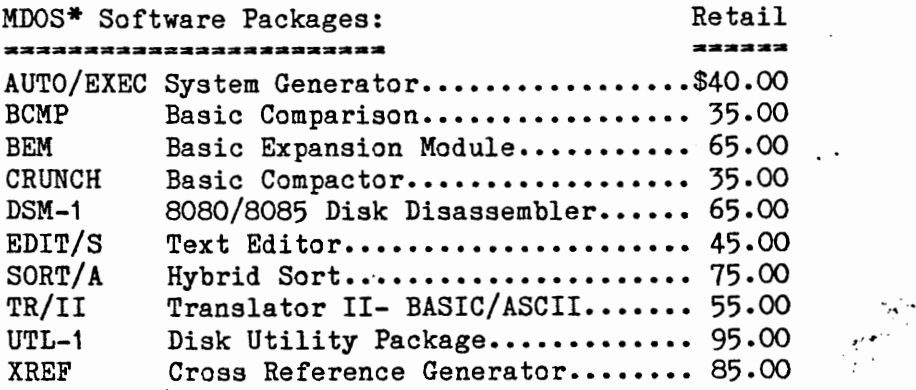

MDOS compatible software is available on MOD I or MOD II diskette format. MDOS Rev. #4.0 or later is required •

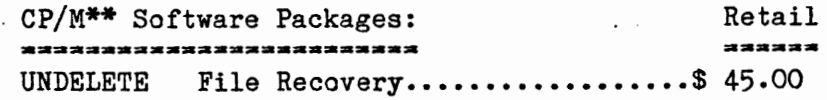

CP/M compatible software is available on Micropolis MOD I or II, and IBM compatible 8" disk formats. CP/M Rev. #2.0 or later is required.

On all orders, be certain to specify both the operating system and the requested diskette format.

Remember  $\tilde{ }$   $\tilde{ }$  We pay all shipping costs (UPS Blue Label  $\tilde{ }$  Air) on prepaid orders within the continental United States!!

All prices and terms are subject to change without notice  $\tilde{}$ 

\* Trademark of Micropolis Corp \*\* Trademark of Digital Research

Robert S. Zale Systemation, inc., P.O. Box 75, Richton Park IL, 60471 (312)481-2420 Buzz,

Thank you for your review of the Software Vendor Directory in MUG Newsletter No. 5.

I am planning on a new update of the Directory in January, 1981, in which software for particular operating systems will be more clearly indicated. I also plan to respond to other suggestions for improvements which have been received from purchasers, vendors and reviewers and thereby improve my product.

Your comment that there is no distinction in the Software Vendor Directory between CP/M on Micropolis and Micropolis on Micropolis told me that I must improve my indexing scheme. Actually, I have a section entitled "CP/M" within which are listed software vendors for CP/M systems, which does include Micropolis hardware. However, I must admit that clarification is needed, and I assure you it will be provided in my next printing (No. 4, by the way, since last March).

Joan L. McDaniel, President MICRO-SERVE, INC., 250 Cedar Hill Avenue, Nyack NY 10960

FIRST CLASS MAIL =====

### FIRST CLASS MAIL ===== ====

75  $\epsilon^{\alpha}$ 

Published monthly by the MUG Subscription (August through July) rates: U.S., Canada, Mexico; \$12/year: Other, \$25/year Mid-year subscribers receive current year's back issues.

MICROPOLIS USERS GROUP Buzz Rudow, Editor 604 Springwood Circle Huntsville AL 35803 (205) 883-2621

> FIRST CLASS MAIL saaca saas saas

FIRST CLASS MAIL ===== ==== ====